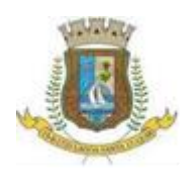

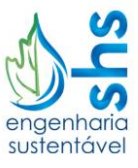

## **Dicas para instalação do programa QGIS**

- 1) Acessar a página oficial do QGIS, disponível em: [http://www.qgis.org/pt\\_BR/site/forusers/download.html](http://www.qgis.org/pt_BR/site/forusers/download.html)
- 2) Verifique se a versão do *Windows* do computador é 32 ou 64 bits e selecione a versão do QGIS adequada. Pode-se verificar na figura, que há duas versões disponíveis, escolha a mais recente. A versão mais recente atualmente é a 3.2.3 (Instalador Standalone QGIS Versão 3.2)

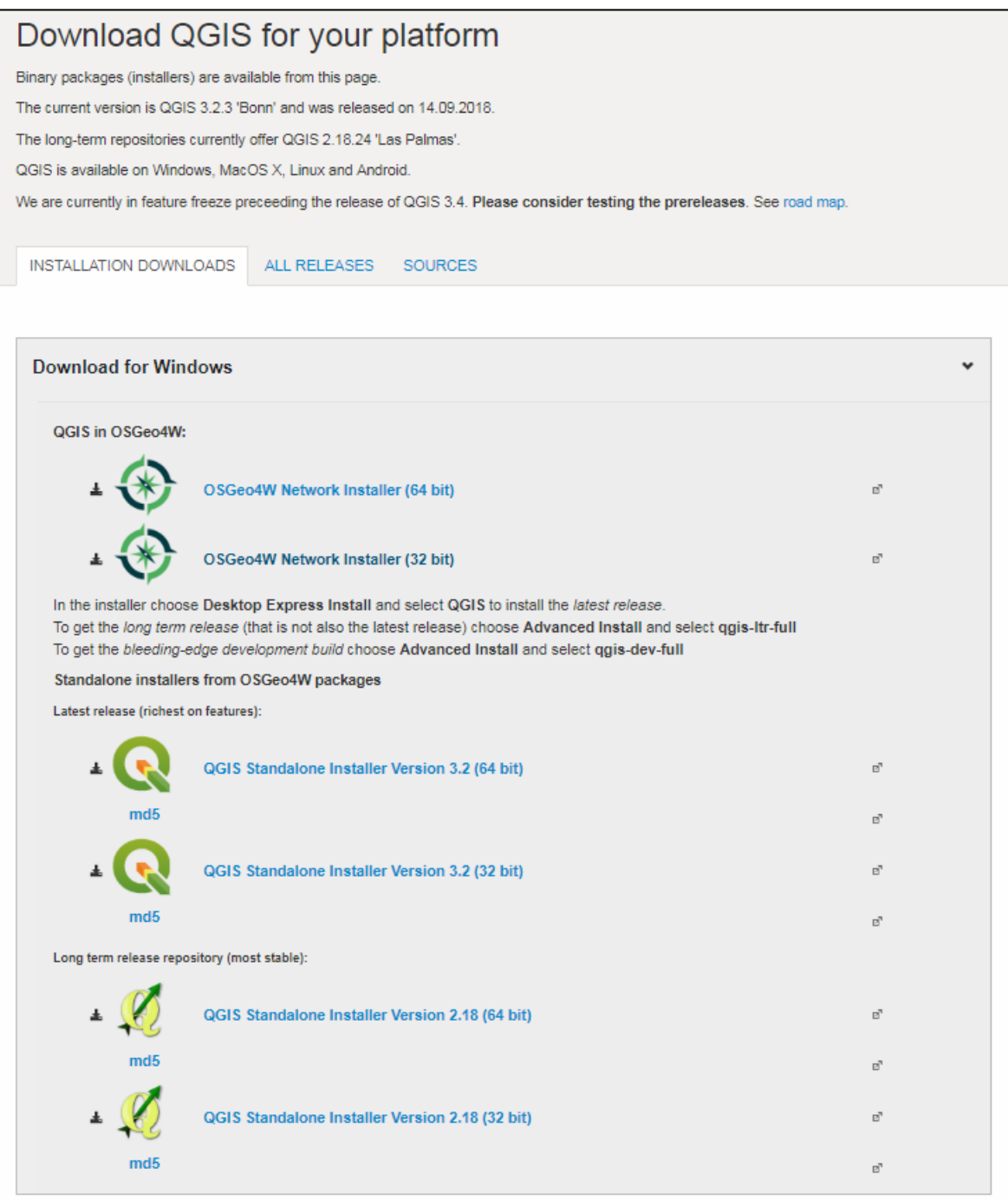

\_\_\_\_\_\_\_\_\_\_\_\_\_\_\_\_\_\_\_\_\_\_\_\_\_\_\_\_\_\_\_\_\_\_\_\_\_\_\_\_\_\_\_\_\_\_\_\_\_\_\_\_\_\_\_\_\_\_\_\_\_\_\_\_\_\_\_\_\_\_\_\_\_\_\_\_\_\_\_\_

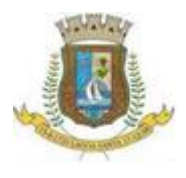

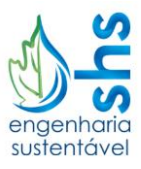

- 3) Ao clicar na versão desejada, o *download* será iniciado automaticamente. Espere a conclusão do mesmo (isso demorará alguns minutos) e execute o instalador. Siga os passos até a conclusão da instalação.
- 4) Pronto, o QGIS estará instalado no computador!

\_\_\_\_\_\_\_\_\_\_\_\_\_\_\_\_\_\_\_\_\_\_\_\_\_\_\_\_\_\_\_\_\_\_\_\_\_\_\_\_\_\_\_\_\_\_\_\_\_\_\_\_\_\_\_\_\_\_\_\_\_\_\_\_\_\_\_\_\_\_\_\_\_\_\_\_\_\_\_\_